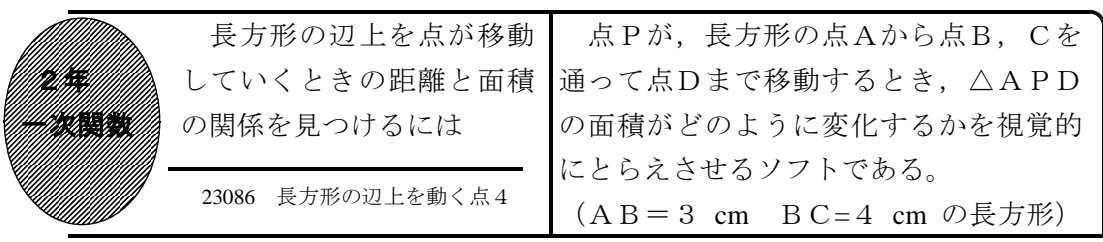

## ①初期画面

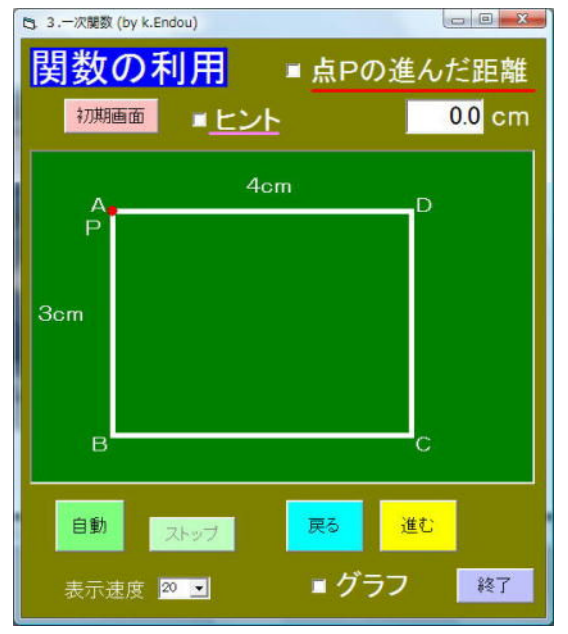

- ・点Pが長方形の点Aを出発し点B,Cを 通って点Dまで移動するとき、△APD の面積を求めさせる。
- ・「進む」「戻る」で点Pが移動する。「自 動」で点Dまで自動的に移動する。

## ②点Pが辺AB上を動くとき

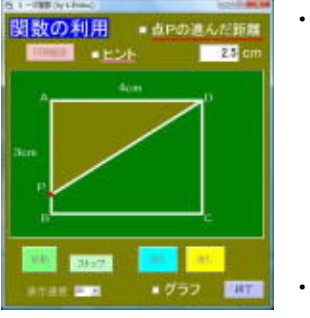

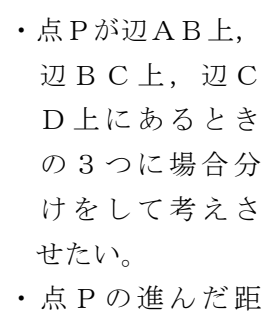

離が右上に表示される。

## ③進んだ距離とヒントを表示したとき

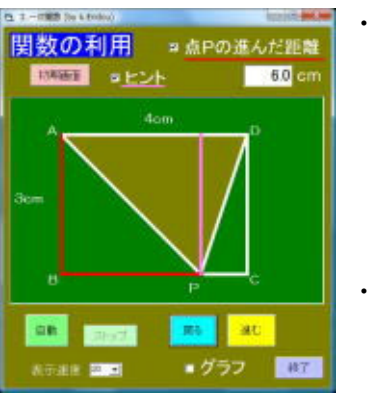

・点Pの進ん だ距離にチ ェックする と,移動の 跡が赤線で 示される。 ・ヒントにチ ェックする と,  $\triangle$  A P

Dの高さが桃色の線で示される。

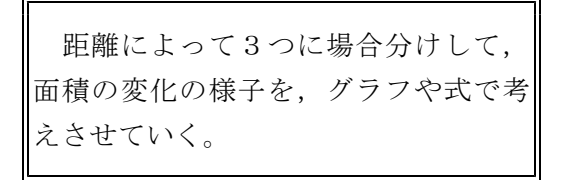

・グラフにチェックすると,グラフが表示 される。

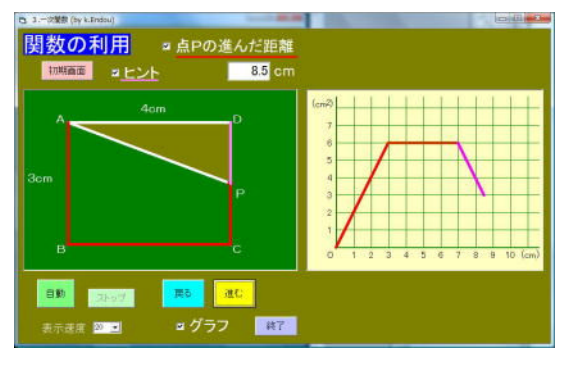

<sup>◎</sup> 23080・23082・23084 に同様のソフトが ある(長方形の辺上を動く点1・2・3)。

ポイント 導入で提示することで問題を把握させ,3つの場合に分けて考えればよ いことに気づかせたい。また,点Pの移動とグラフを結びつけさせたい。